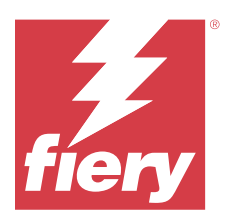

# Poznámky k verzi pro zákazníky Fiery Color Profiler Suite, v5.6.1.06

Tento dokument obsahuje důležité informace o této verzi produktu. Než budete pokračovat v instalaci, nezapomeňte tyto informace poskytnout všem uživatelům.

Poznámka: Pojem "Color Profiler Suite" v tomto dokumentu odkazuje na Fiery Color Profiler Suite.

Pokud máte předchozí verzi Color Profiler Suite a vaše smlouva o údržbě a podpoře softwaru (SMSA) je aktuální, nástroj Fiery Software Manager vás upozorní na tuto novou verzi a umožní upgrade. Pokud vaše smlouva SMSA není aktuální, nebudete upozorněni, ale můžete spustit Fiery Software Manager (výběrem možnosti Nápověda > Zkontrolovat aktualizace v hlavním okně), obnovit vaši SMSA a poté provést upgrade.

Uživatel Fiery XF nebo Fiery proServer má nárok na aktualizaci nebo upgrade Color Profiler Suite, pokud má server Fiery XF 7.0 nebo novější, Color Profiler Option a aktivní SMSA. Dostupnou aktualizaci lze zobrazit v aplikaci Fiery Software Manager nebo na obrazovce Aplikace a prostředky v Fiery Command WorkStation. Uživatel může zkontrolovat stav smlouvy SMSA pro Fiery XF ve Správci licencí pro Fiery XF.

# Novinky v této verzi

Tato verze softwaru Fiery Color Profiler Suite přináší nové funkce.

#### **Novinky ve verzi 5.6.1.06**

**•** Nové ovladače tiskárny podporují nástroj Fiery XF v8.0.1.

#### **Novinky ve verzi 5.6.1**

**•** Kompatibilita s TLS 1.3 a shoda s NIST SP 800-52 pro implementaci zabezpečení transportní vrstvy (TLS).

Další informace o NIST SP 800-52 viz [https://nvlpubs.nist.gov/nistpubs/SpecialPublications/](https://nvlpubs.nist.gov/nistpubs/SpecialPublications/NIST.SP.800-52r2.pdf) [NIST.SP.800-52r2.pdf.](https://nvlpubs.nist.gov/nistpubs/SpecialPublications/NIST.SP.800-52r2.pdf)

- **•** Nová technika mapování gamutu Fiery® Edge™, která vede k čistším barvám a lepšímu vykreslování barev hned po vybalení, výrazně nižší spotřebě paměti a rychlejšímu zpracování.
- **•** Možnost Vyvážení šedé pouze pomocí černé v Fiery® Edge™ pro neutrální a stabilní vyvážení šedé.
- **•** Přidání sloupců dE do PDF zpráv o ověření G7 v nástroji Fiery Verify, aby bylo možné lépe nahlédnout do analýzy výsledků.
- **•** Podpora Fogra Media Wedge MultiColor pro Fogra55 (CMYKOGV), včetně nových ověřovacích předvoleb.
- **•** Nepovinné matematické ověření a praktické ověření nových mediálních profilů v nástroji Fiery Express Profiler a Fiery Printer Profiler.
- **•** Podpora systému macOS Sonoma 14.
- **•** Byly opraveny různé potíže z Fiery Color Profiler Suite verze 5.6.1.

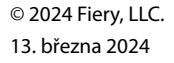

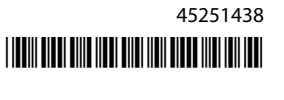

Nyní se [zde](https://learning.fiery.com/learn/article/whats-new-in-fiery-color-profiler-suite-56) podívejte na video.

#### **Účet Fiery**

Účet Fiery je vyžadován pro stahování softwaru ze správce Fiery Software Manager, včetně upgradu na aplikaci Command WorkStation verze 7. Pro instalaci softwaru není účet vyžadován.

Další informace viz [https://solutions.fiery.com/Account.](https://solutions.fiery.com/Account)

# Požadavky na software

Tato verze sady Fiery Color Profiler Suite vyžaduje verzi 5.6, která vyžaduje novou licenci a aktivní smlouvu o údržbě a podpoře softwaru (SMSA). Pokud aktuálně používáte verzi 5.x nebo 4.x a vaše SMSA je aktuální, pak sada Fiery Color Profiler Suite automaticky stáhne nejnovější licenci z licenčního serveru Fiery. Chcete-li obnovit Fiery Color Profiler Suite SMSA, obraťte se na svého prodejce Fiery a uveďte číslo dílu obnovení SMSA 100000006105. Majitelé sady Fiery Color Profiler Suite 4.x mohou u svých prodejců produktů Fiery rovněž zakoupit upgrade z verze 4.x na nejnovější verzi 5.x, včetně SMSA na jeden rok, a to s uvedením čísla dílu 3000013448 (digitální verze) nebo 3000013280 (fyzická verze).

Pro sadu Fiery Color Profiler Suite jsou doporučována spouštěcí místa z aplikace Fiery Command WorkStation, Fiery Command WorkStation 6.8 a novější (podporována je verze Fiery Command WorkStation 6.5 nebo vyšší). Spouštěcí místa z jiných verzí aplikace Fiery Command WorkStation nespustí moduly sady Fiery Color Profiler Suite 5.6.1.06.

# Systémové požadavky

Aby bylo možné používat sadu Fiery Color Profiler Suite, musí počítač Mac splňovat následující minimální požadavky.

**Poznámka:** Fiery Color Profiler Suite v5.6.1.06 (CPS) je nativní 64bitová aplikace pro platformy Mac a Windows. V CPS v5.6.1.06 nejsou podporovány 32bitové operační systémy. Pokud je již aplikace Fiery Software Manager spuštěna v 32bitovém operačním systému Windows 7 32 bitů, nezobrazí oznámení o aktualizaci pro sadu CPS v5.6.1.06. Pokud se pokusíte nainstalovat aplikaci Fiery Software Manager na 32bitový operační systém, zobrazí se chyba kompatibility a instalace bude zrušena.

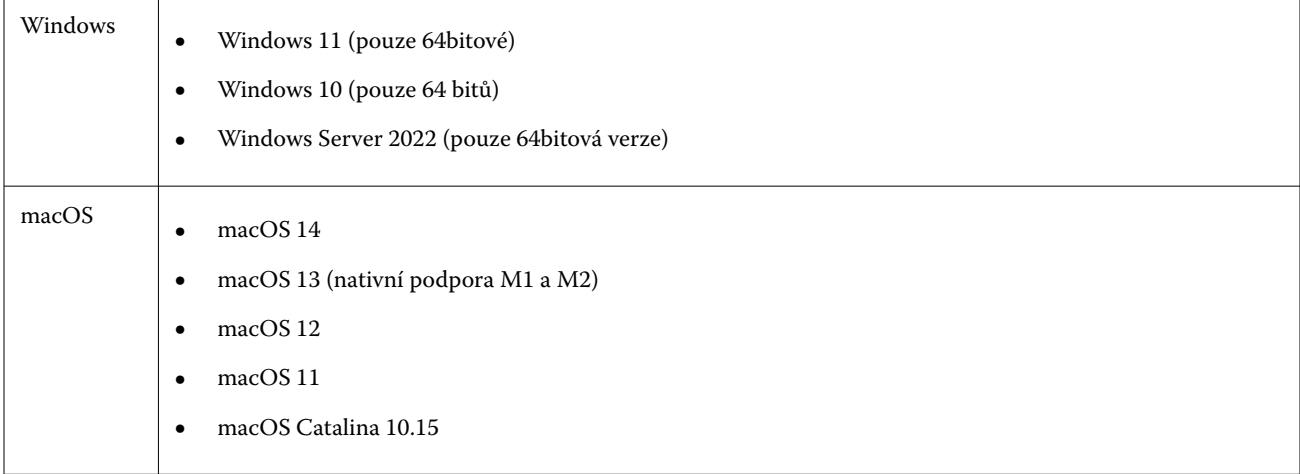

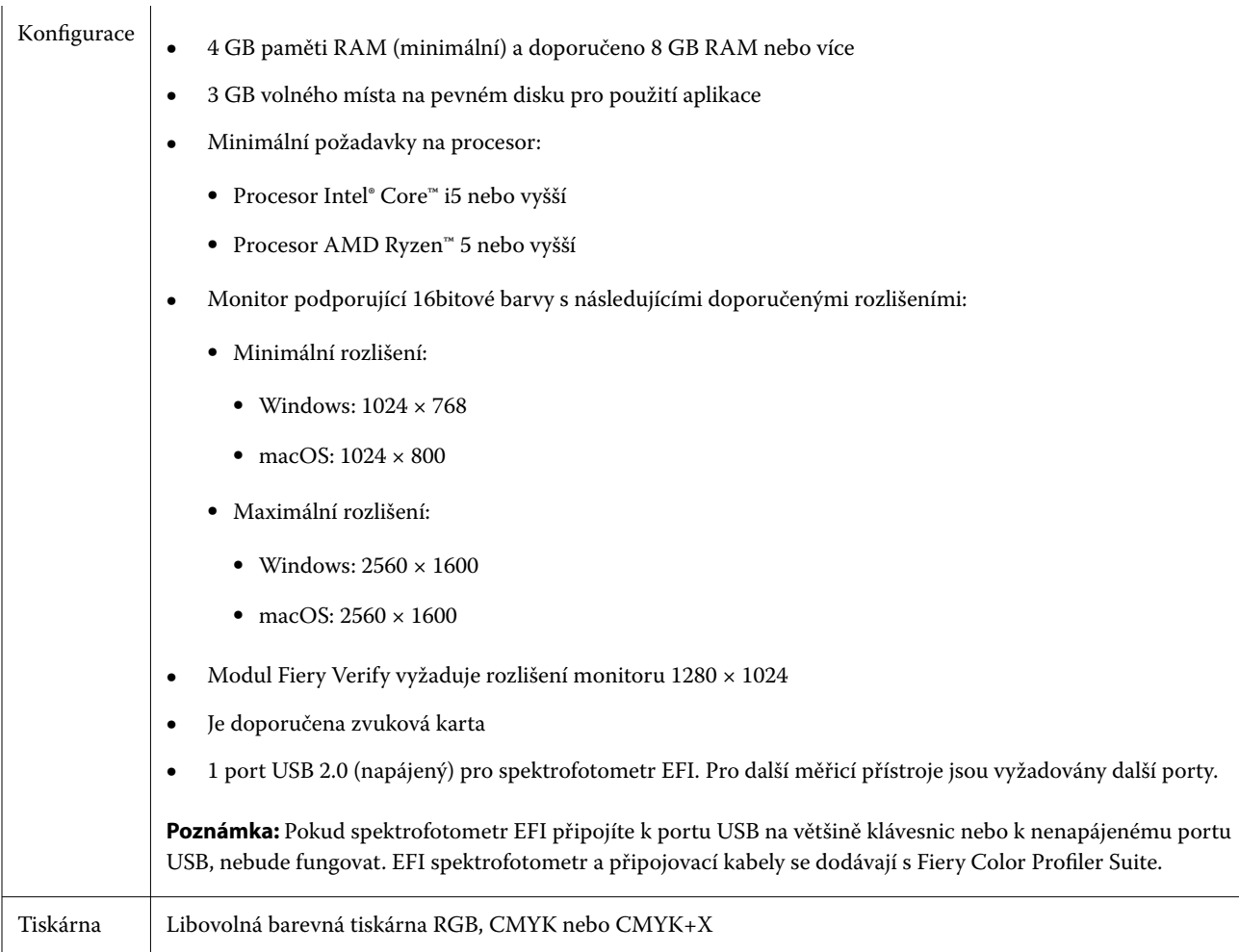

# Problém opraven v 5.6.1.06

## **Fiery Profile Editor v Color Tools se nepodařilo otevřít v aplikaci Fiery Command WorkStation v7.0 a Fiery XF 8.0**

Nepodařilo se otevřít Fiery Profile Editor v Color Tools pomocí Command WorkStation v7.0 a Fiery XF v8.0 se sadou Fiery Color Profiler Suite v5.6.1.

# Známé chyby ve verzi 5.6.1.06

## **Upozornění na varovná hlášení, která se zobrazují po měření proužku**

Při použití měřicího přístroje k měření grafu rozložení políček se nemusí zobrazit zelená značka, pokud jste změřili nesprávný proužek nebo jste měření daného proužku úspěšně nedokončili. Zelené zaškrtnutí se někdy nemusí zobrazit, i když jste proužek přesně změřili. V takových případech se zobrazí varovná zpráva s výzvou k potvrzení, zda jste naměřili správný proužek.

Chcete-li potvrdit, znovu proužek změřte a porovnejte očekávanou barvu s naměřenou barvou prozkoumáním jednotlivých políček. Pokud se měření jeví jako přesné, můžete měřit další proužky, i když zelená značka není viditelná.

#### **Nástroj Fiery Profile Inspector nemusí vybrat body v systému macOS Sonoma 14**

V počítači se systémem macOS Sonoma 14 nemusí nástroj Fiery Profile Inspector dovolit výběr bodů v souboru IT8 nebo výstupním profilu ICC.

#### **Dodatečná kalibrační sada a profil CMYK nejsou vytvořeny na zařízení Xerox® EX-P 5 Print Server Powered by Fiery®, verze 2.1**

Je-li v předvolbách zaškrtnuto políčko Vytvořit další kalibrační sadu a profil CMYK z dat měření CMYK+ v zařízení Xerox® EX-P 5 Print Server Powered by Fiery®, verze 2.1 a je vytvořen profil tiskárny CMYK+, dodatečná kalibrační sada a profil CMYK se nevytvoří.

## **Měřicí přístroje X-Rite iO připojené k systému macOS**

Jsou-li X-Rite i1iO/i1iO2 a i1iO3/i1iO3+ připojeny k počítači se systémem macOS Monterey 12.4, nejsou detekovány. Jako náhradní řešení nainstalujte macOS Monterey 12.5 nebo novější.

#### **Měření sady políček G7 P2P25Xa může vrátit chybu skenování**

Když změříte pruh G7 P2P25Xa za poslední políčko v oficiálním rozložení políček, zobrazí se v aplikaci Fiery Verify chyba skenování neúplného pruhu.

#### **Změna měřítka rozlišení monitoru**

Pokud změníte měřítko rozlišení monitoru v systému Windows, zobrazí se chybová zpráva Fiery Color Profiler Suite.

#### **Názvy úloh obsahující speciální znaky**

Názvy úloh, které obsahují speciální znaky, jsou v nástroji Fiery Verify nečitelné.

#### **Měřicí přístroje Konica Minolta MYIRO-1 a MYIRO-9 připojené k počítači Apple MacBook Pro**

Jsou-li měřicí přístroje Konica Minolta MYIRO-1 a MYIRO-9 připojeny k počítači Apple MacBook Pro (13", M1, 2020) se systémem macOS 11 pomocí USB konektoru, nejsou detekovány.

#### **Použití zařízení ES-6000 k profilování**

Pokud je na serveru Fiery server nainstalována sada Fiery Color Profiler Suite, nelze síťovou tiskárnu ES-6000 použít k profilování.

#### **Měření políček pomocí přístroje Techkon SpectroDens**

Když měříte diagram rozložení políček pomocí měřicího přístroje Techkon SpectroDens, bude při měření v obou směrech odrážet měření v obráceném směru. Doporučujeme měřit políčka diagramu pouze zleva doprava.

#### **Nastavení velkých políček KM MYIRO-1**

Trvá dlouho, než se nastavení velkých políček KM MYIRO-1 projeví v podokně Náhled.

#### **Měření bloku Barberi Spectro nebo ověřovacích proužků LFP QB v pracovním postupu Fiery XF**

Blok Barberi Spectro nebo ověřovací proužky LFP QB nelze měřit v režimu připojení k síti Ethernet nebo Wi-Fi, protože ve Fiery Verify neexistuje možnost, jak určit nastavení připojení v uživatelském rozhraní pro ověřovací proužky v pracovním postupu Fiery XF.

#### **Informace o zkušebním tisku zápatí**

Informace o zkušebním tisku zápatí se zobrazí v angličtině bez ohledu na jazyk operačního systému klienta v Fiery Device Linker.

#### **Měření políček pomocí přístroje X-Rite i1Pro3 Plus**

Pokud k měření ve FieryMeasure používáte přístroj X-Rite i1Pro3 Plus a počítač přejde do režimu spánku, nebudete moci pokračovat v měření. Než začnete měřit políčka, doporučujeme na stolním počítači zakázat režim spánku.

## Měřicí přístroj

#### **Okno nástroje kalibrace přestane reagovat**

Vyberete-li v modulu Fiery Printer Profiler možnost Uložit jako PDF a poté se připojíte k ručnímu spektrofotometru ES-2000, ES-3000, X-Rite i1Pro 2nebo X-Rite i1 Pro3, okno může přestat reagovat na tlačítko Další při kalibraci měřicího přístroje.

#### **(Mac OS) Color Profiler Suite zůstává v ukázkovém režimu s licencovaným nástrojem**

Pokud spustíte Color Profiler Suite na počítači Mac v plně licencovaném režimu s připojeným licencovaným měřicím nástrojem, připojíte nelicencovaný měřicí nástroj a poté odpojíte licencovaný měřicí nástroj, Color Profiler Suite přejde do ukázkového režimu. Pokud poté znovu připojíte licencovaný měřicí přístroj, Color Profiler Suite zůstane v ukázkovém režimu. Pro návrat do plně licencovaného režimu je nutné restartovat Color Profiler Suite.

# Fiery Printer Profiler

## **Nastavení nástroje Barbieri Spectro LFP qb Color Tools nejsou sdílena**

Použijete-li na serveru Fiery XF měřicí přístroj Barbieri Spectro LFP qb, nastavení v pracovním postupu Color Tools se nesdílí s modulem Fiery Printer Profiler v aplikaci Fiery Color Profiler Suite.

#### **Ve Správci kalibrací se zobrazují cíle kalibrace G7 založené na denzitě**

Pokud máte nainstalovanou a licencovanou sadu Fiery Color Profiler Suite, můžete s pomocí Kalibrátoru vytvořit kalibraci G7. Při kalibraci G7 jsou na cíl kalibrace serveru Fiery použity přenosové křivky, které pomohou dosáhnout vyvážení šedé G7. Ve Správci kalibrací se zobrazuje původní cíl kalibrace, nikoli cíl kalibrace s použitými korekčními křivkami G7 NPDC.

#### **Rozšířené profily gamutu vytvořené na iGen5 způsobují artefakty**

Když na iGen5 vytvoříte profil pro barevný prostor CMYK+O, CMYK+G nebo CMYK+B a na obrázcích zpozorujete nechtěné artefakty, zkuste vytvořit nový profil v pracovním postupu pro PDF, abyste použili nejnovější modul Fiery Edge.

## **Připojení serveru Fiery**

Je-li při tisku nebo ukládání přerušeno připojení aplikace Fiery Printer Profiler k serveru Fiery, může dojít k neočekávaným výsledkům.

#### **Vytvoření virtuální tiskárny při vytvoření nového profilu a sady kalibrace**

Když při vytvoření nové sady kalibrace a profilu vytvoříte virtuální tiskárnu, název profilu nesmí obsahovat dvoubajtové znaky.

# Doplňkové informace

## **Měření se zařízením IDEAlliance ISO 12647-7 Control Wedge 2013 nebo Ugra/Fogra-MediaWedge verze 3.0a**

Když v nástroji Fiery Verify měříte graf rozložení políček buď pomocí přístroje EFI ES-1000, EFI ES-2000, Konica Minolta FD-5BT nebo EFI ES-3000 (se zvolenou možností Měření bez pravítka), je třeba zleva doprava změřit kontrolní klín IDEAlliance ISO 12647-7 Control Wedge 2013 nebo UGRA/FOGRA-Mediawakedge verze 3.0a. Pokud měříte okraje média zprava doleva, zobrazí se společně s chybějícím zeleným zaškrtnutím červené varovné hlášení a informuje vás, že měření bylo provedeno nesprávně. Pokud se rozhodnete ignorovat varování a chybějící zelené zaškrtnutí, naměřené hodnoty se zaznamenají v obráceném směru.